# ةدنتسملا ةقداصملل 5.2 ACS نيوكتب مق يف لوصولا ةطقن مادختساب ذفنملا ىلإ عضولا Lightweight (LAP)

### تايوتحملا

<u>ةمدقملا</u> <u>ةيساسألا تابلطتملا</u> تابلطتملا ةمدختسملا تانوكملا تاحالطصالا <u>ةيساسأ تامولءم</u> ن**ي**وكتل <u>ةكبشلىل يطيطختلI مسرلI</u> ات ان ت نيوكتلا تاوطخ LAP نيوكت ل وحمل ا <u>ني وكت</u> <u>RADIUS مداخ نيوكت</u> <u>ةكبشلI دراوم نىوكت</u> <u>ن ي مردخت سمل ا ن ي وكت</u> <u>ةس|ي سل| رص|نع في رعت</u> لوص<u>ولا تاسايس قي بطت</u> ةحصلا نم ققحتلا <u>اهحال ص|و ءاطخأل| ف|شكتس|</u> ةلص تاذ تامولعم

### ةمدقملا

ليمعك (LAP (Lightweight عضولا يف لوصو ةطقن نيوكت ةيفيك دنتسملا اذه فصي 5.2. (ACS (لوصولا يف مكحتلا مداخ لثم RADIUS مداخ لباقم ةقداصملل x802.1

# ةيساسألا تابلطتملا

تابلطتملا

:نيوكتلا اذه ةلواحم لبق ةيلاتلا تابلطتملا ءافيتسا نم دكأت

• طاقنو (WLC) ةيكلسالJl ةيلحملI ةكبشJJ يف مكحتلI ةدحوب ةيساسI ةفرعم .(Lightweight (LAPs عضول ايف لوصول ا

- .AAA مداخب ةيفيظو ةفرعم
- .يكلساللا نامألا تالكشمو ةيكلساللا تاكبشلاب ةلماك ةفرعم مهيدل

### ةمدختسملا تانوكملا

:ةيلاتلا ةيداملا تانوكملاو جماربلا تارادصإ ىلإ دنتسملا اذه يف ةدراولا تامولعملا دنتست

- 7.0.220.0 رادصإلا ،تباثلا جمانربلا لغشي يذلا WLC 5508 Cisco
- LAP Series 3502 Cisco ةلسلسلا نم Lightweight عضولا يف لوصولا ةطقن
	- 5.2 رادصإلا لغشي يذلا Cisco نم نمآلا يفاضإلا ىوتحملا ردصم
		- لوحملا Cisco 3560 Series Switch •

.ةصاخ ةيلمعم ةئيب يف ةدوجوملا ةزهجألI نم دنتسملI اذه يف ةدراولI تامولعملI ءاشنإ مت تناك اذإ .(يضارتفا) حوسمم نيوكتب دنتسملا اذه يف ةمدختسُملا ةزهجألا عيمج تأدب .رمأ يأل لمتحملا ريثأتلل كمهف نم دكأتف ،ةرشابم كتكبش

### تاحالطصالا

تا<u>ح الطوصا لوح تامول عمل ان م ديزم علاع لوصحلل ةين قت ليا Cisco تاحيملت تاح الطوصا عجار</u> [.تادنتسملا](/c/ar_ae/support/docs/dial-access/asynchronous-connections/17016-techtip-conventions.html)

# ةيساسأ تامولعم

حاتفم ةطساوب ةعقوملا - عنصملا يف ةتبثملا .509X عضولا يف لوصولا طاقن يوتحت عضول| يف ل وص<code>ول|</code> طاق: مدختست .عينصتل| تقو يف زاهجل| يف اهخسن متي يتلاو - صاخ ةيكلساللا ةيلحملا ةكبشلا يف مكحتلا رصنع عم ةقداصملل ةداهشلا هذه Lightweight يف لوصولا طاقن ةقداصمل ىرخأ ةقيرط ةقيرطلا هذه فصت .مامضنالا ةيلمع يف (WLC( ةطقن نيب x802.1 ةقداصم نيوكت كنكمي ،WLC جمانرب مادختساب .Lightweight عضولا x802.1 لوممك لوصولا ةطقن لمعت ،ةلاحلا هذه يف .Cisco لوحمو (AP (Aironet Cisco لوصو عم FAST-EAP مدختسي يذلا (ACS (RADIUS مداخ لباقم لوحملا ةطساوب اهتقداصم متتو فالخب رورم ةكرح يأل لوحملا حمسي ال ،x802.1 ةقداصمل اهنيوكت درجمبو .لوهجم PAC ديوزت .حاجنب ذفنملاب لصتملا زاهجلا ةقداصم متت ىتح ذفنملا ربع رورملاب x802.1 رورم ةكرح ةيلحملا ةكبشلا يف مكحت ةدحو ىلإ اهمامضنا لبق امإ لوصولا ةطقن ةقداصم نكمي ةيكلساللI ةيلحملI ةكبشلI يف مكحت ةدحو ىلإ اهمامضنI دعب وأ (WLC) ةيكلسالIJ مضنت (LAP) لوصولI ةطقن دعب لوحملI ىلء x1x 302.1x نيوكت كنكمي ،ةلاحلI هذه يف ،(WLC) .(WLC (ةيكلساللا ةيلحملا ةكبشلا يف مكحتلا ةدحو ىلإ

## نيوكتلا

.دنتسملا اذه يف ةحضوملا تازيملا نيوكت تامولعم كل مّدقُت ،مسقلا اذه يف

ةكبشلل يطيطختلا مسرلا

:يلاتلا ةكبشلا دادعإ دنتسملا اذه مدختسي

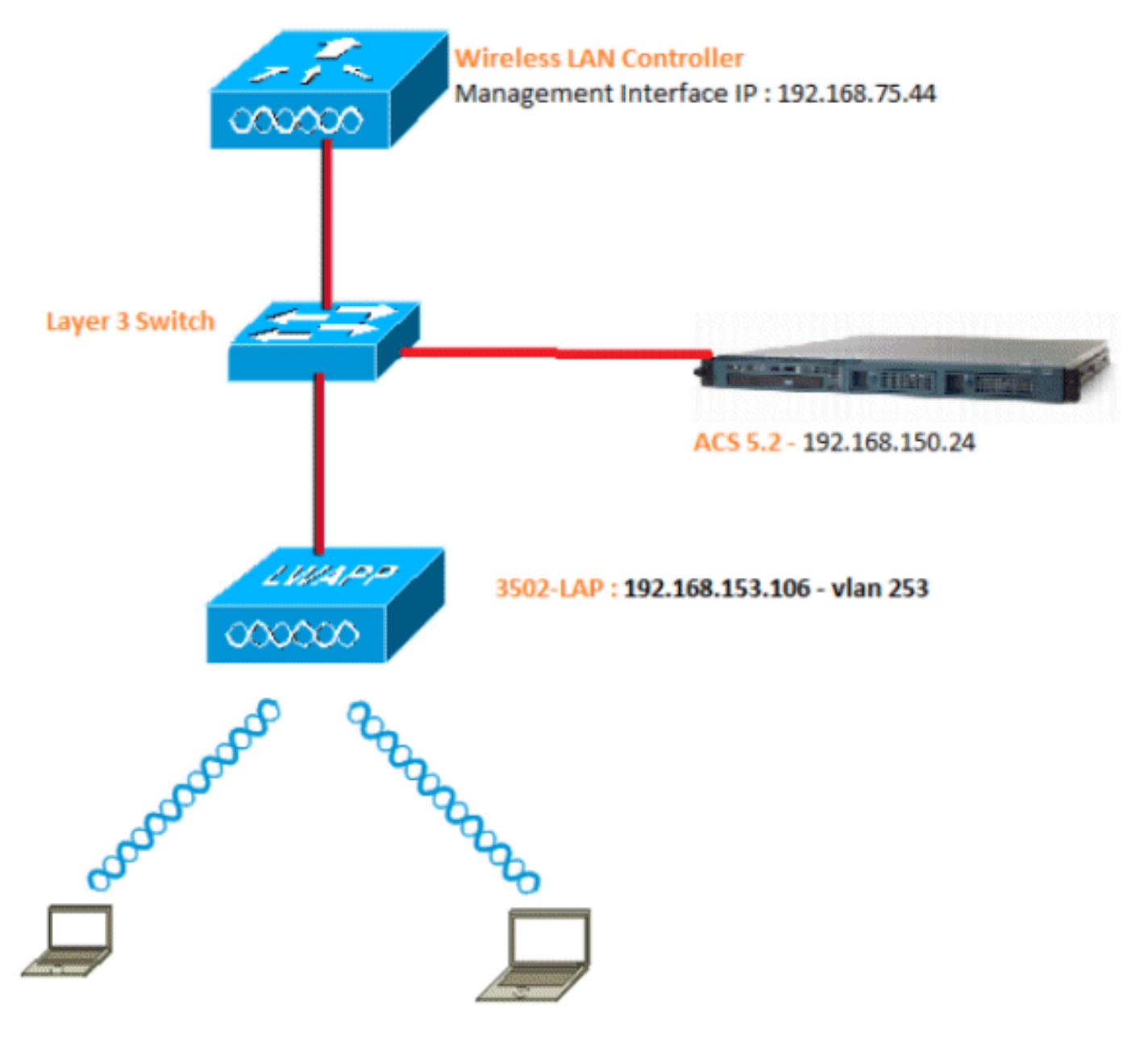

:ططخملا اذه يف ةمدختسملا تانوكملا نيوكت ليصافت يه هذه

- 192.168.150.24. وه (RADIUS (ACS مداخب صاخلا IP ناونع
- ةيلحملا ةكبشلا يف مكحتلا ةدحوب ةصاخلا AP-Manager و قرادإلا ةهجاو ناونع .168.75.44 وه (WLC) ةيكلس|لل|
	- 192.168.150.25. DHCP مداوخ ناونع
		- 253. VLAN يف تعضو ينثلا
	- 192.168.153.10 :ةباوبلا /24.x192.168.153. 253: VLAN ةكبش
		- 192.168.75.1 :ةباوبلا /24.x192.168.75. 75: VLAN ةكبش

تاضارتفإ

- .VLANs 3 ةقبط لك ل حاتفم تلكش
- .DHCP مداخل DHCP قاطن نييعت مت
- .ةكبشلا يف ةزهجألا عيمج نيب 3 ةقبطلا لاصتا دجوي
- ةيلحملا ةكٻشلا يف مكحتلا ةدحوب لءفلاب ةلصتم (LAP) لوصول\ ةطقن .(WLC) ةيكلساللا
	- /24. عانق ىلع VLAN ةكبش لك يوتحت
	- .ةتبثم ايتاذ ةعقوم ةداهش ىلع 5.2 ACS يوتحي

## نيوكتلا تاوطخ

:تائف ثالث ىلإ نيوكتلا اذه ميسقت متيو

<u>.1.Lightweight عضولا ي ف لوصول اطاقن نيوكت</u>

.2<u>.لوحملI نيوكتب مق</u>

- .3.RADIUS مداخ نيوكتب مق
	- LAP نيوكت

:تاضارتفالا

يف مكحتلا رصنع ىلإ لءفلاب (Lightweight (LAP عضولا يف لوصولا طاقن ليجست مت WLC ةرادإ ةهجاول IP وأ DNS وأ 43 رايخلا امإ مادختساب (WLC (ةيكلساللا ةيلحملا ةكبشلا .تباث لكشب اهنيوكت مت يتلا

:ةيلاتلا تاوطخلا لمكأ

طاقن ليجست نم ققحتلل لوصولا طاقن عيمج<لوصولا طاقن < يكلسال ىلإ لقتنا 1. ةيكلساللI ةيلحملI ةكبشلI يف مكحتلI رصنع ىلع Lightweight عضولI يف لوصولI (WLC).

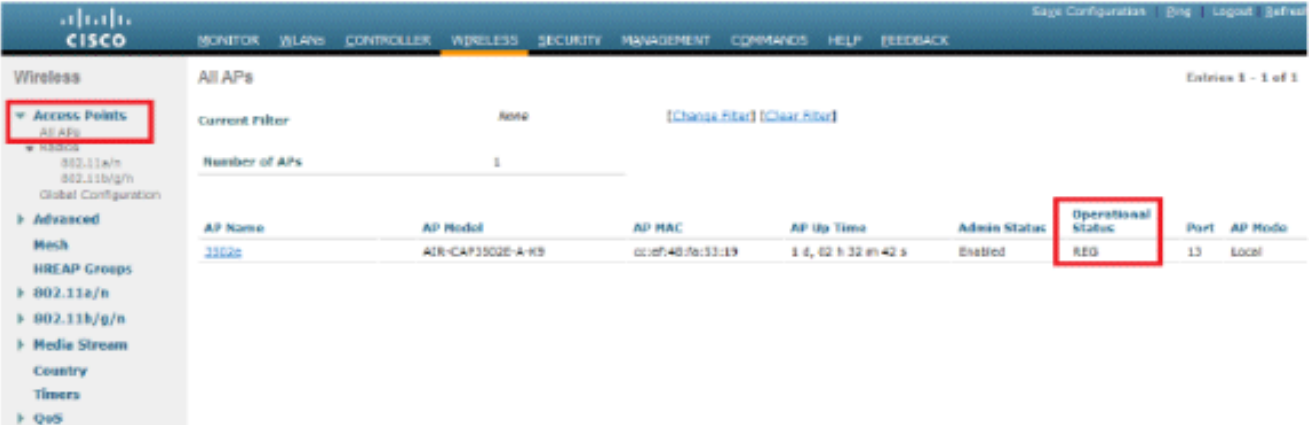

لكل (LAPs2ـ لكر (that is، username/password) دامتعا ةقرو x802.1x ل تلكش عيطتسي تنا :نيتقيرطب

ايملاع •

كنكمي ،لعفلاب ةلصتملا Lightweight عضولا يف لوصولا طاقنل ةبسنلاب عضول| يف ل<code>وصو</code> ةطقن لك ثري ىتح ماع لكشب دامتعال| تانايب نيي (WLC (ةيكلساللا ةيلحملا ةكبشلا يف مكحتلا رصنع ىلإ مضنت Lightweight .هذه دامتعالا تانايب

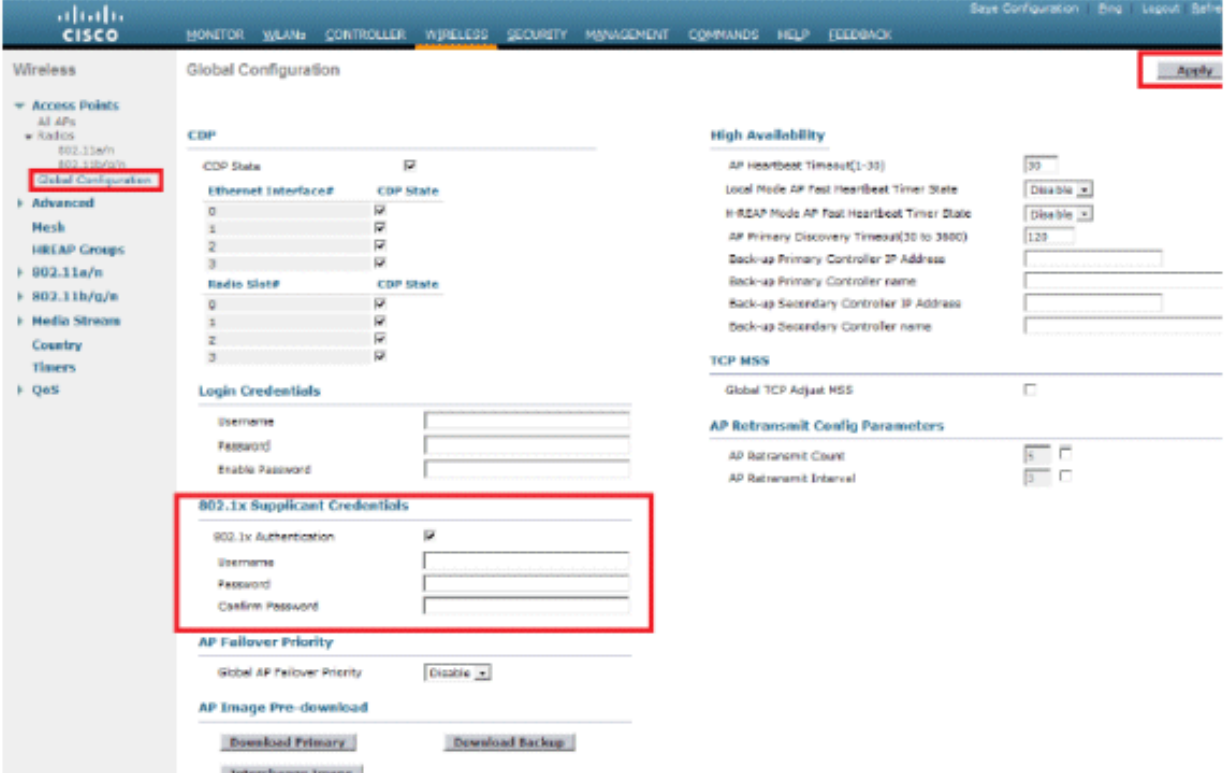

ايدرف •

موقنس ،انب صاخلا لاثملا يف .لوصو ةطقن لكل x 1 802. تافيصوت ليكشت .لوصو ةطقن لكل دامتعالا تانايب نيوكتب

.a.ةينعملا لوصولا ةطقن ددحو ،لوصولا طاقن عيمج < يكلسال ىلإ لقتنا

قحلملا دامتعا تانايب لوقح يف رورملا ةملكو مدختسملا مسا ةفاضإب مق b. 802.1x.

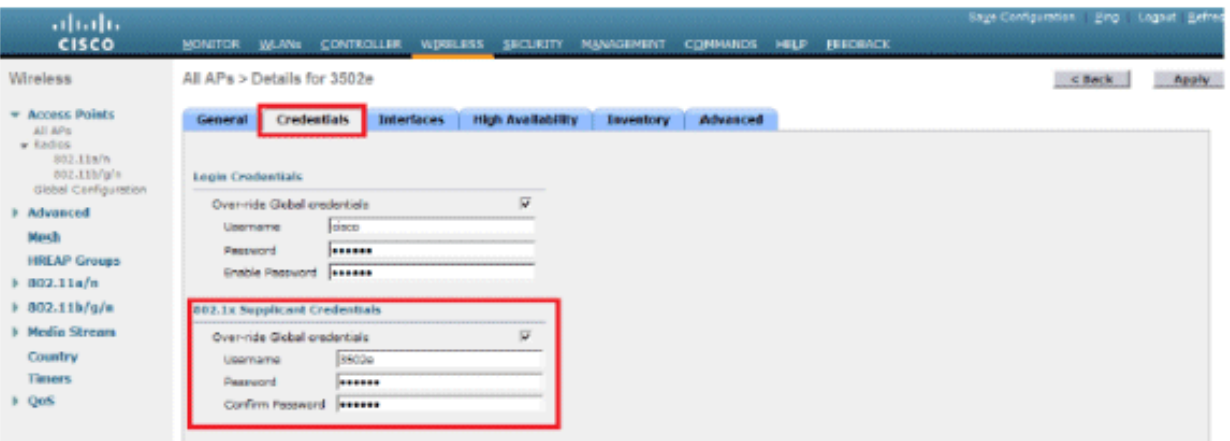

ةدحو وأ SSH وأ Telnet ىلإ لوخدلا ليجست دامتعا تانايب مادختسإ متي :ةظحالم .لوصولا ةطقن يف مكحتلا

.قيبطت قوف رقناو ،يلاعلا رفوتلا مسق نيوكتب مق 3.

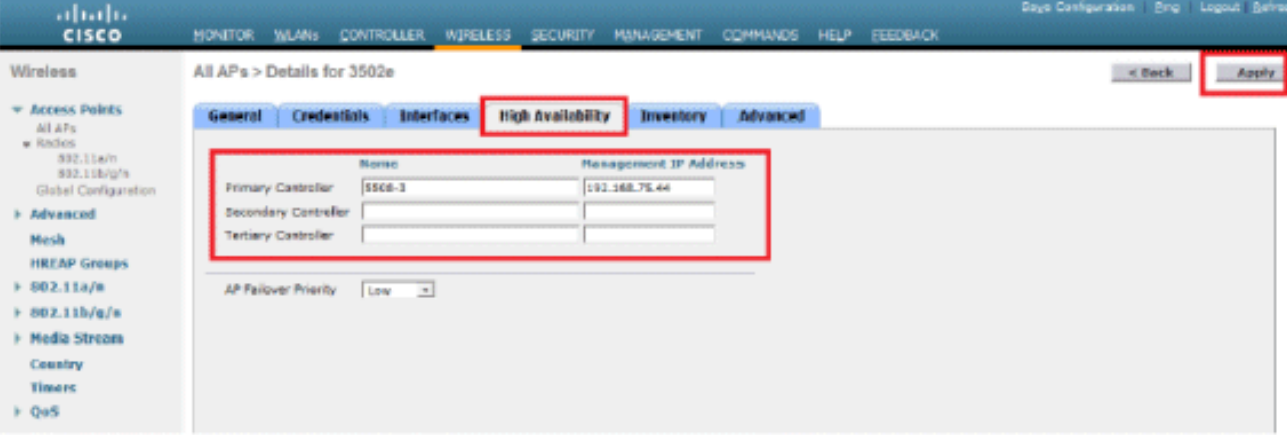

يف مكحتلا رصنء ربع اهب ظافتحال| متي ،هذه دامتعال| تانايب ظفح درجمب :ةظحالم تانايب ريغتت .لوصولا ةطقن ديەمت ةداعإو (WLC) ةيكلسال0ا ةيلحملا ةكبشلا مكحت رصنع ىلإ Lightweight عضولا يف لوصولا ةطقن مضنت امدنع طقف دامتعالا username لا lap}upper{لا ضرتفي .ديدج (WLC (ةيكلساللا ةيلحملا ةكبشلا يف .ديدج WLC لا ىلع تلكش ناك نأ ةملكو

(WLC (ةيكلساللا ةيلحملا ةكبشلا يف مكحت رصنع ىلإ لوصولا ةطقن مضنت مل اذإ Lightweight عضولا يف لوصولا ةطقن ىلإ لوخدلا يف مكحتلا ةدحو كيلع بجيف ،دعب :بولسأ نكمي يف رمأ CLI اذه تردصأ .دامتعالا تانايب نييعتل

lap#lwapp ap dot1x username <username> ةملك> password>

وأ

lap#capwap ap dot1x username <username> ةملك> password>

.دادرتسالا ةروص لغشت يتلا لوصولا طاقنل طقف رمألا اذه رفوتي :ةظحالم

.يلاوتلا ىلع ciscoو username}لا ل ةملكو username ريصقتلا

### لوحملا نيوكت

يف لوصولا ةطقن قداصيو Lightweight عضولا يف لوصولا ةطقنل قدصمك لوحملا لمعيو مق ،قفاوتملا جمانربلا نمضتي لوحملا نكي مل اذإ .RADIUS مداخ لباقم Lightweight عضولا ذفنم ىلع x802.1 ةقداصم نيكمتل رماوألا هذه رادصإب مق ،CLI لوحملا يف .لوحملا ةيقرتب :لوحم

#### <#root>

switch#

**configure terminal**

switch(config)#

**dot1x system-auth-control**

switch(config)#

**aaa new-model**

#### *!--- Enables 802.1x on the Switch.*

switch(config)#

**aaa authentication dot1x default group radius**

switch(config)#

**radius server host 192.168.150.24 key cisco**

*!--- Configures the RADIUS server with shared secret and enables switch to send !--- 802.1x information to the RADIUS server for authentication.*

switch(config)#

**ip radius source-interface vlan 253**

*!--- We are sourcing RADIUS packets from VLAN 253 with NAS IP: 192.168.153.10.*

switch(config)interface gigabitEthernet 0/11 switch(config-if)switchport mode access switch(config-if)switchport access vlan 253 switch(config-if)mls qos trust dscp switch(config-if)spanning-tree portfast

*!--- gig0/11 is the port number on which the AP is connected.*

switch(config-if)dot1x pae authenticator

*!--- Configures dot1x authentication.*

switch(config-if)dot1x port-control auto

*!--- With this command, the switch initiates the 802.1x authentication.*

،x802.1 مدختست نأ اهديرت الو هسفن لوحملا ىلع ىرخأ لوصو طاقن كيدل تناك اذإ :ةظحالم :رمألا اذه رادصإ وأ x802.1 ل نوكم ريغ ذفنملا كرت امإ كنكميف

#### <#root>

**switch(config-if)authentication port-control force-authorized**

### RADIUS مداخ نيوكت

اذإ هذه EAP ةقيرط معدي همدختست يذلا RADIUS مداخ نأ نم دكأت .FAST-EAP عم LAP قداصي 5.2. ACS Cisco مدختست نكت مل

:تاوطخ عبرأ ىلإ RADIUS مداخ نيوكت ميسقت متي

- .1<u>.ةكبشل| دراوم نيوكتب مق</u>
- .2<u>.نيمدختسملI نيوكتب مق</u>
- .3.ةسايسلا رصانع فيرعت
- .4<u>.لوصولا تاس اي</u>س ق<u>يې طت</u>

x5. ACS مدختسي ،رخآ ىنعمبو .تاسايسلا ىلع مئاقلا يفاضإلا ىوتحملا ردصم وه x5. ACS يف مدختسملا ةعومجم ىلإ دنتسملا جذومنلا نم الدب دعاوق ىلإ دنتسم ةسايس جذومن .x4. تارادصإ

نء ديزمب مستت لوصول| ىلع ةرطيس ACS 5.x دعاوق ىلع ةمئاقل| تاسايسل| جذومن رفويو .تاعومجملا ىلء مئاقلا ميدقلا جهنلاب ةنراقم ةنورملاو ةوقلا

عاونأ ةثالث ىلع يوتحت اهنأل جهنلا ةعومجم ددحت ،ةعومجم ىلإ دنتسملا مدقألا جذومنلا يف :اهنيب طبرتو تامولعملا نم

- وأ AD ت|عومجم يڢ ةيوضعل| ىل| تامولعمل| هذه دنتست نأ نكمي ةيوهل| تامولعم .نييلخادلا ACS يمدختسمل تباث نييعت وأ LDAP
	- .كلذ ىلإ امو ةزهجألا دويقو تقولا دويق ىرخأ طورش وأ دويق
		- .RIOS Cisco تازايتما تايوتسم وأ VLAN تاكبش نوذأ

:جذومنلا دعاوق ىلإ x5. ACS ةسايس جذومن دنتسي

ةجيتن ةلاحلا تناك اذإ

:ةعومجم ىلإ دنتسملا جذومنلل ةفوصوملا تامولعملا مدختسن ،لاثملا ليبس ىلع

.ليوختلا فيرعت فلم مث دييقت طرش وأ ةيوه ةلاح دوجو ةلاح يف

ىلإ لوصولاب مدختسملل حمسي يتلا طورشلا ديدحتل ةنورم اذه انل رفوي ،كلذل ةجيتنو

.ةنيعم طورش ءافيتسا دنع هب حومسملا ليوختلا ىوتسم وه ام اضيأو اهلظ يف ةكبشلا

ةكبشلا دراوم نيوكت

.RADIUS مداخ ىلع لوحملل AAA ليمع نيوكتب موقن ،مسقلا اذه يف

لوحملل نكمي ىتح RADIUS مداخ ىلع AAA ليمعك لوحملا ةفاضإ ةيفيك ءارجإلا اذه حرشي .RADIUS مداخ ىلإ LAP لوكوتوربب ةصاخلا مدختسملا دامتعا تانايب ريرمت

:ةيلاتلا تاوطخلا لمكأ

- .1.ةكبشلا دراوم قوف رقنا ،(ACS (ةيموسرلا مدختسملا ةهجاو نم
	- .2.ةكبشلا ةزهجأ تاعومجم قوف رقنا
	- .3.(لفسألا يف) ءاشنإ < عقوملا ىلإ لقتنا

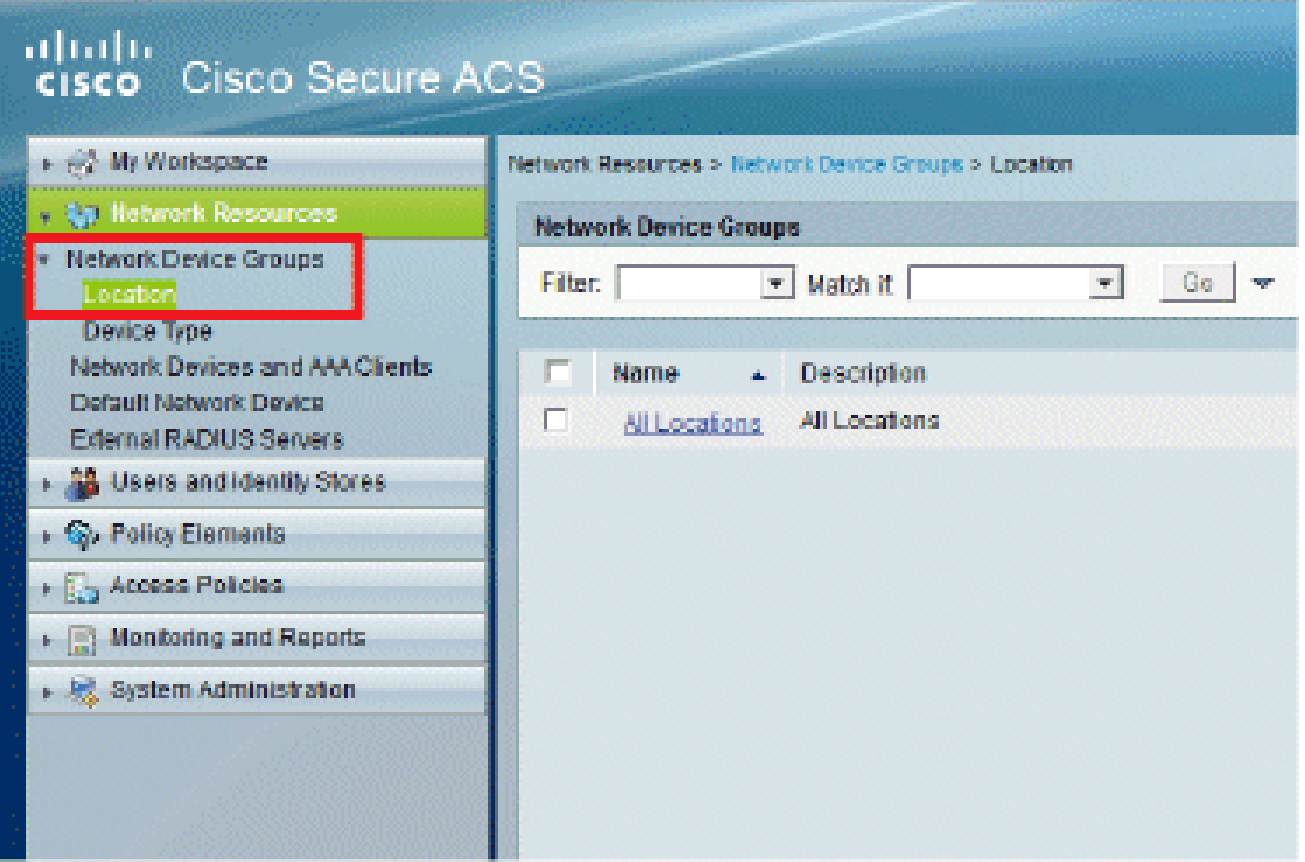

.4.لاسرإ قوف رقناو ةبولطملا لوقحلا ةفاضإب مق

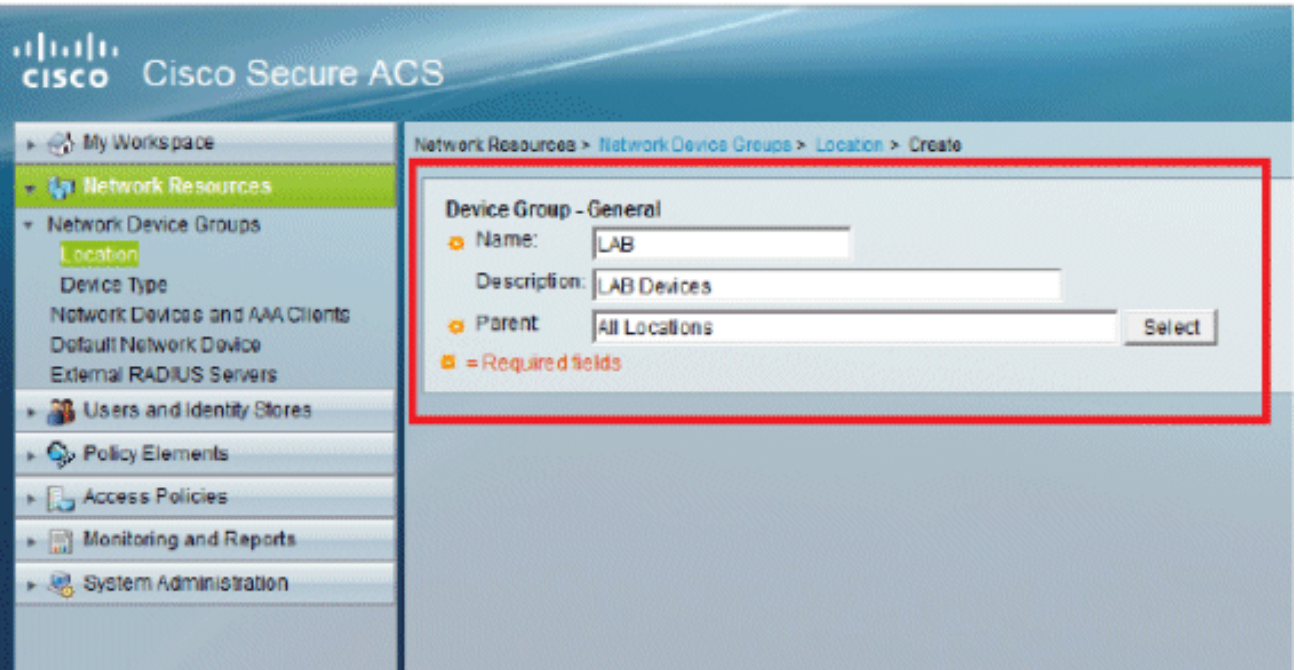

.5:ةذفانلا ثيدحت متي

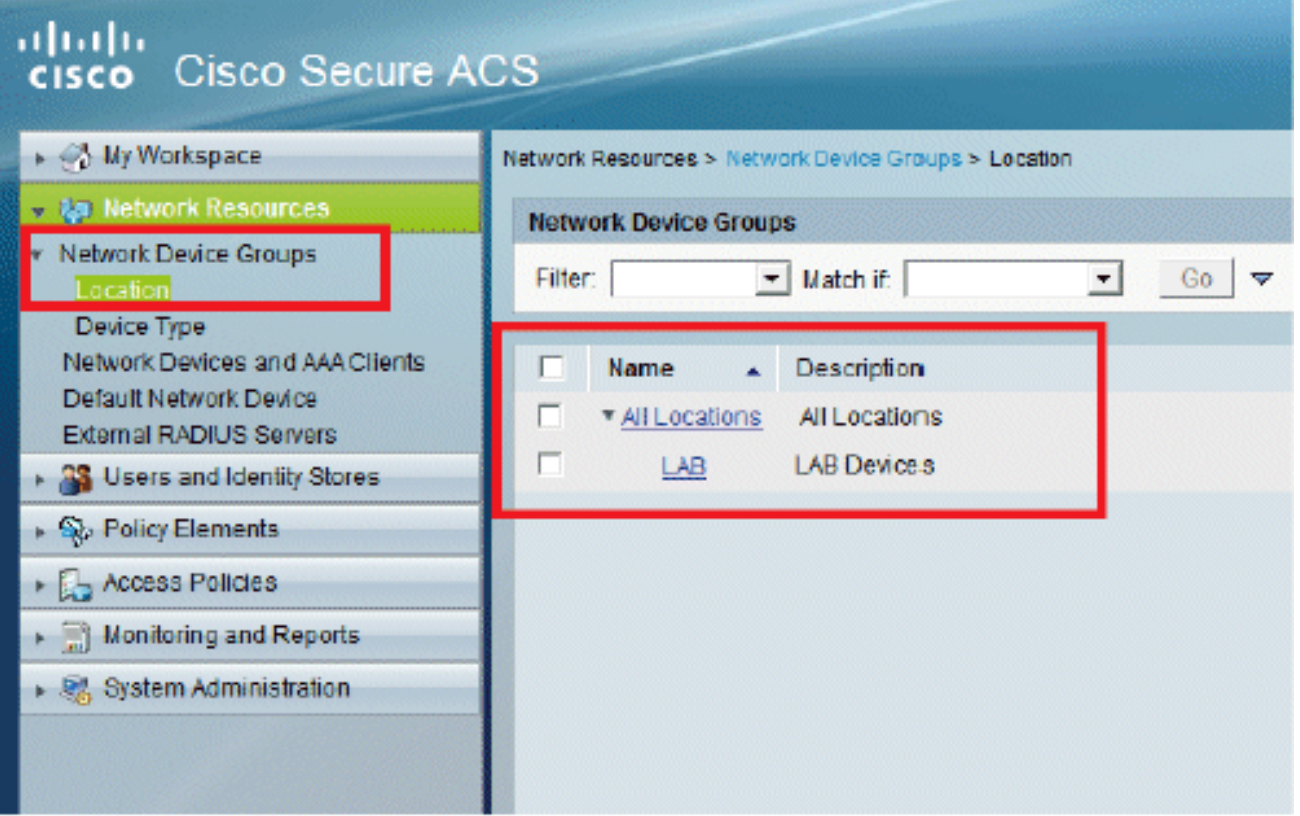

.6.ءاشنإ < زاهجل| عون قوف رقن|

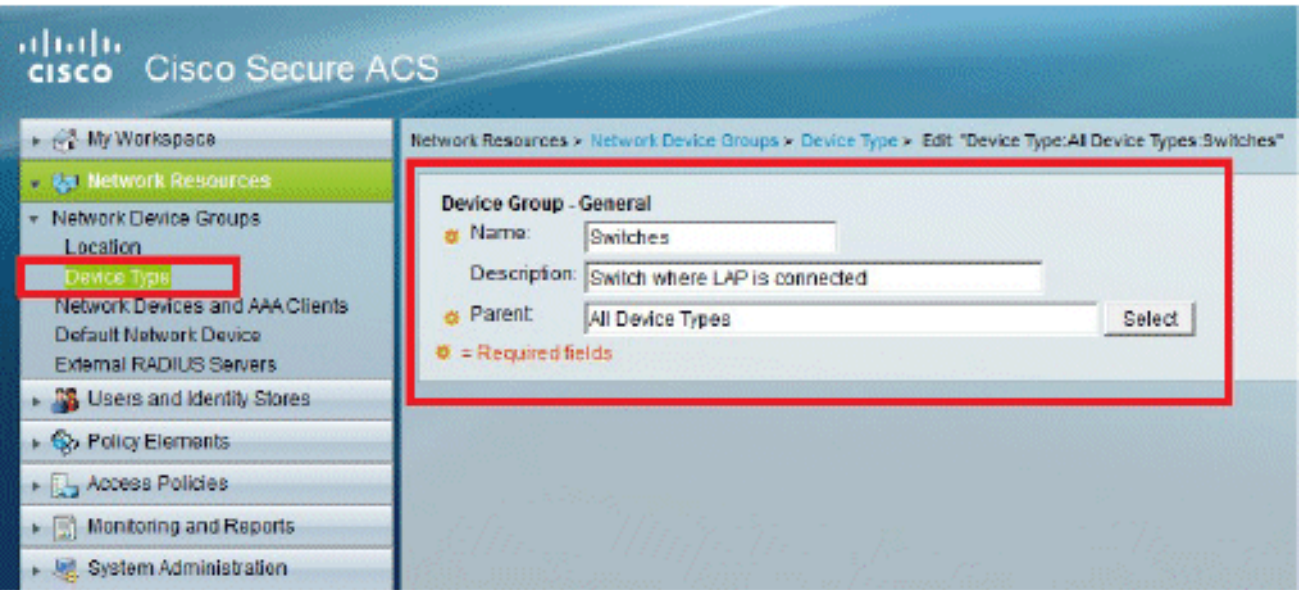

:7.ةذفانلا ثيدحت متي ،ةيلمعلا هذه لامتكا درجمب .لاسرإ ىلع رقنا

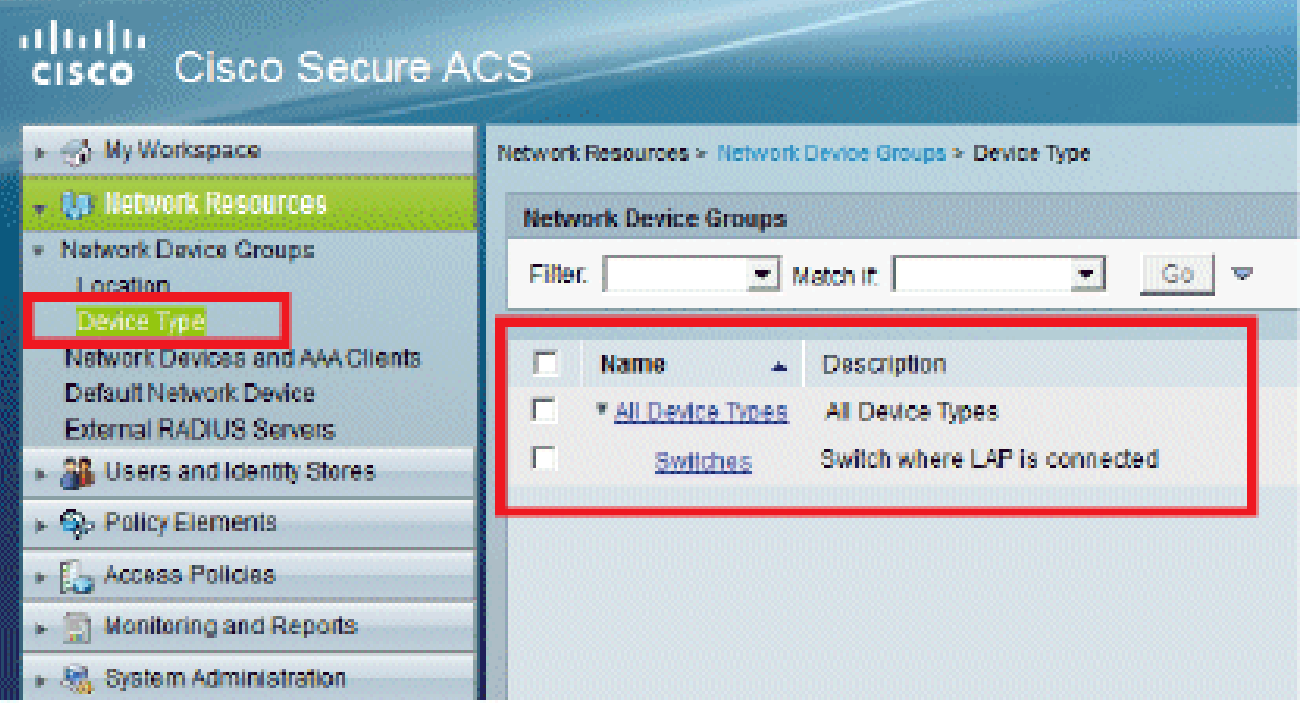

.8.AAA ءالمعو ةكبشلا ةزهجأ < ةكبشلا دراوم ىلإ لقتنا

:9.انه حضوم وه امك ليصافتلا ةئبعتب مقو ،ءاشنإ قوف رقنا

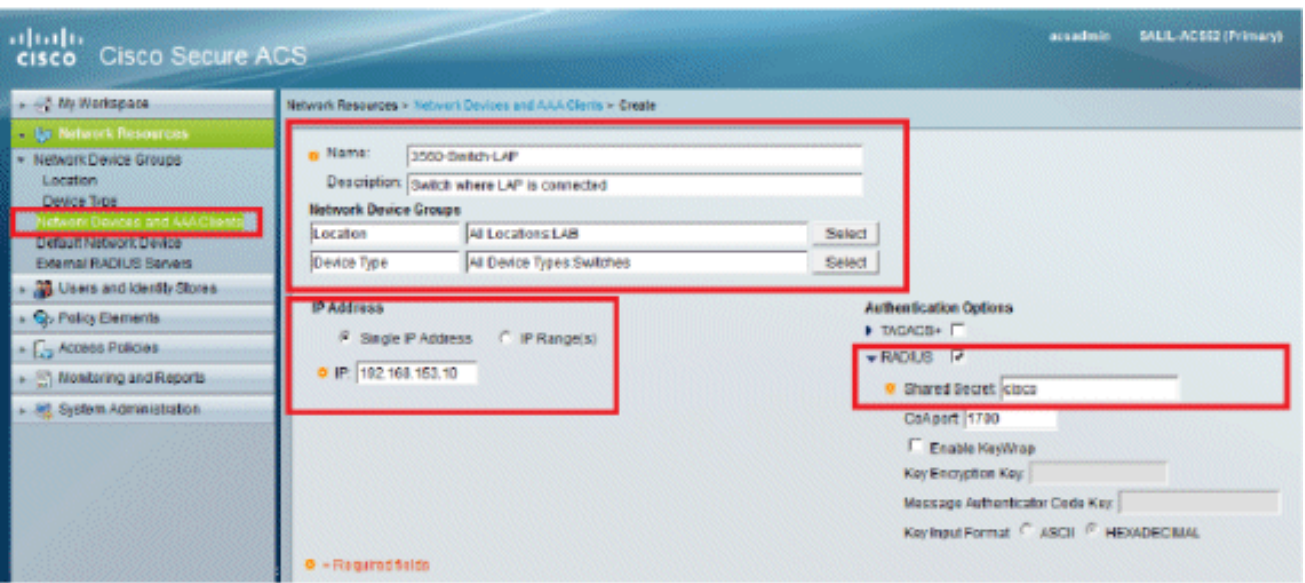

:10.ةذفانلا ثيدحت متي .لاسرإ ىلع رقنا

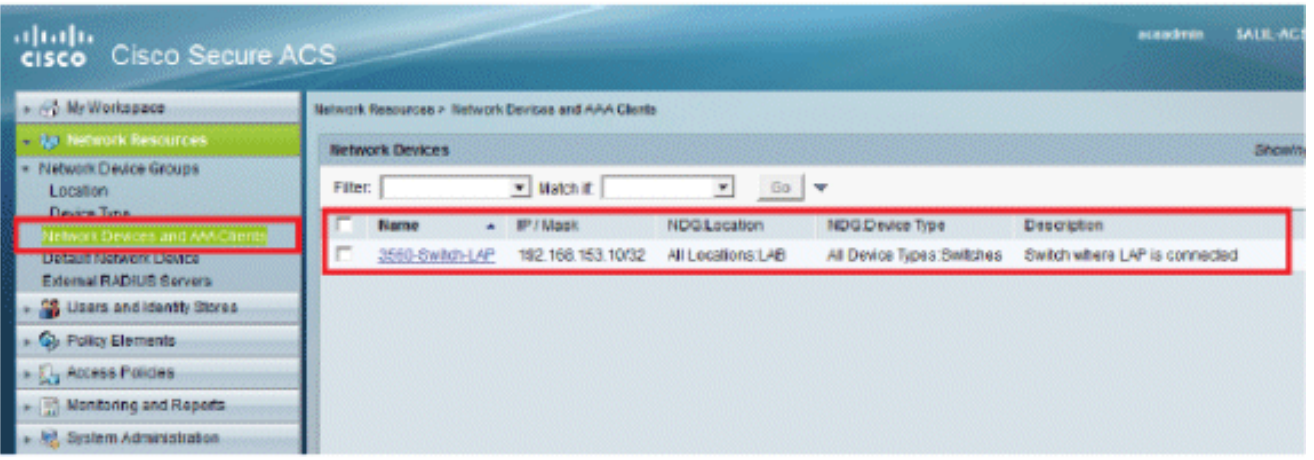

نيمدختسملا نيوكت

موقتس .اقباس لكشي ACS لا ىلع لمعتسم قلخي نأ فيك ىرتس تنأ ،مسق اذه يف ."LAP ومدختسم" ىمست ةعومجم ىل| مدختسملا نييءتب

:ةيلاتلا تاوطخلا لمكأ

.1.ءاشنإ < ةيوهلا تاعومجم < ةيوهلا نزاخمو نيمدختسملا ىلإ لقتنا

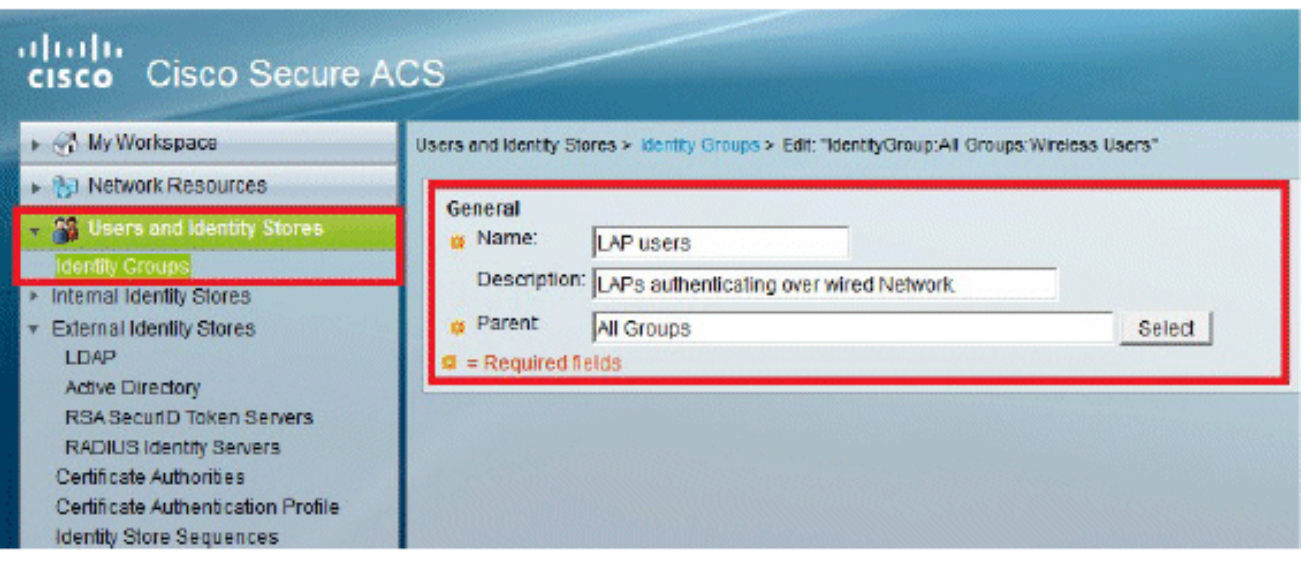

### .2.لاسرإ قوف رقنا

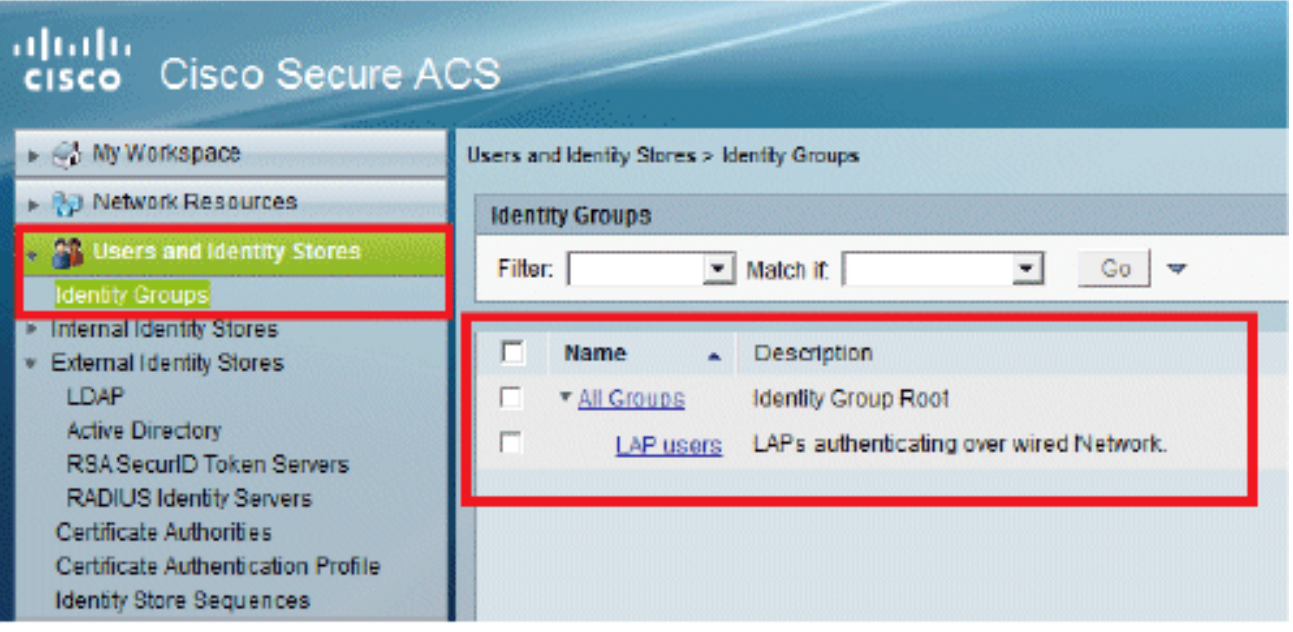

.3."LAP يم دختسم" ةعومجمل ەنGيېعتو 3502e ءاشنإب مق

.Create.4خنيءمدخت سملاحةي ومل اتاعوم جم < ةي ومل انزاخمو نيم دخت سمل ايل إلىقت نا

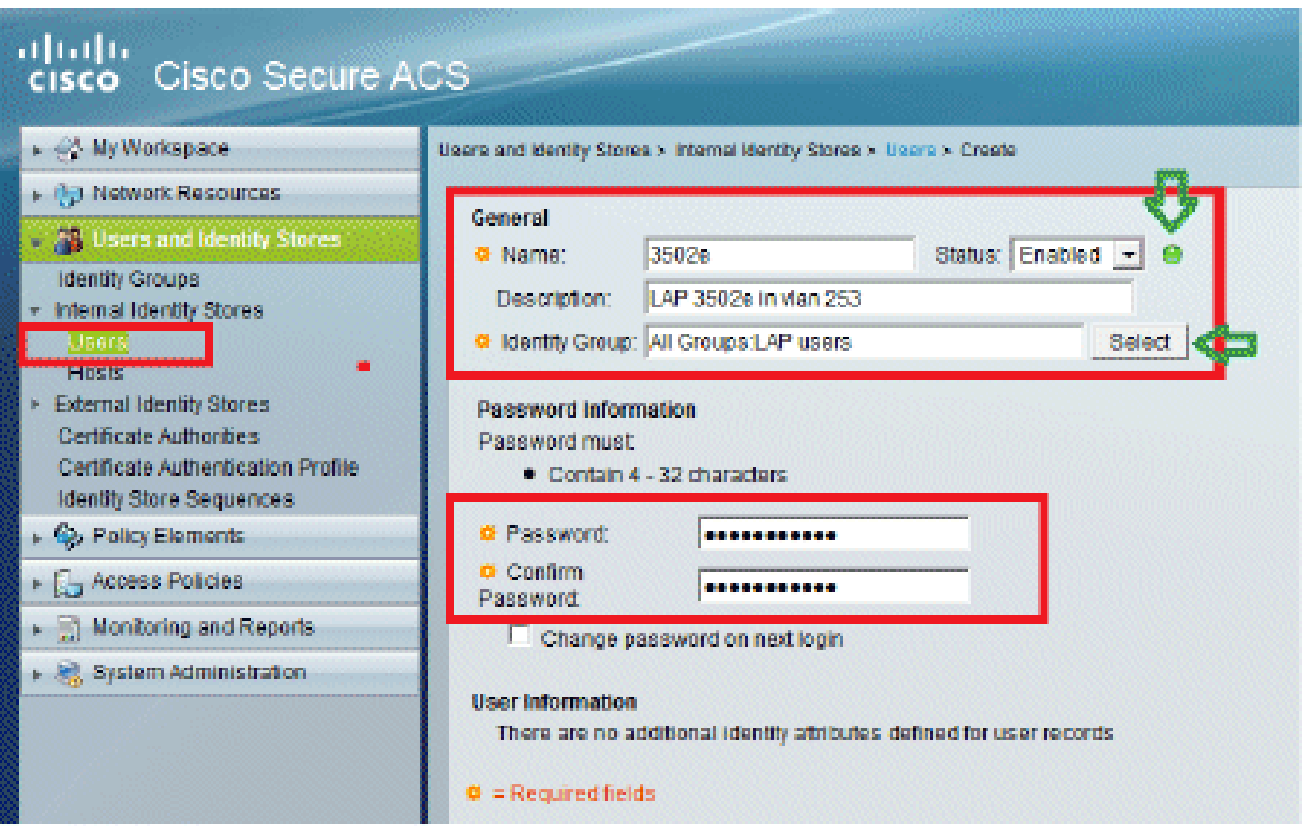

### .5:ةثدحملا تامولعملا كيدل رەظيس

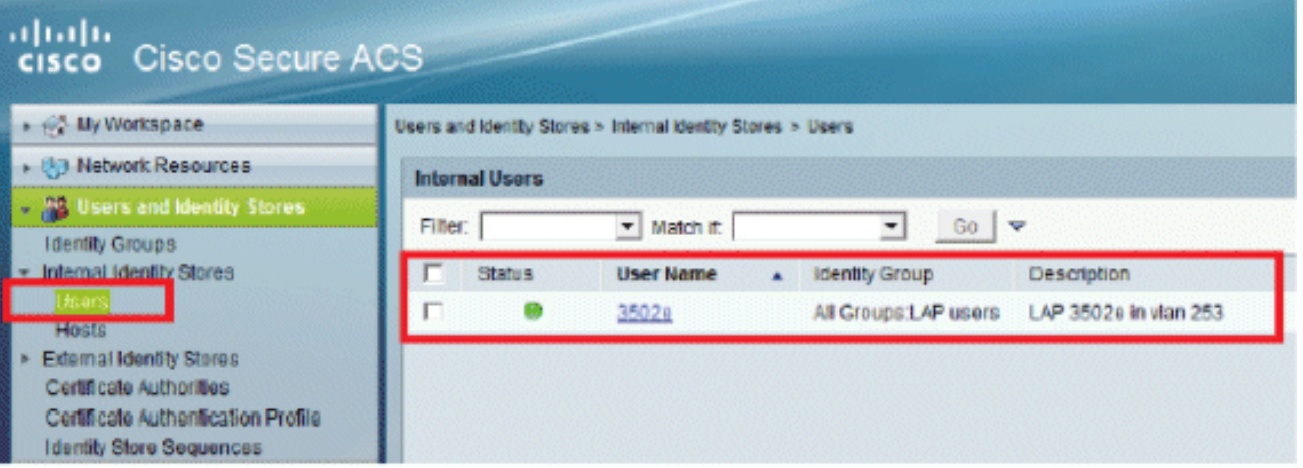

ةسايسلا رصانع فيرعت

.لوصولاب حامسلI ن<mark>ي</mark>يعت نم ققحت

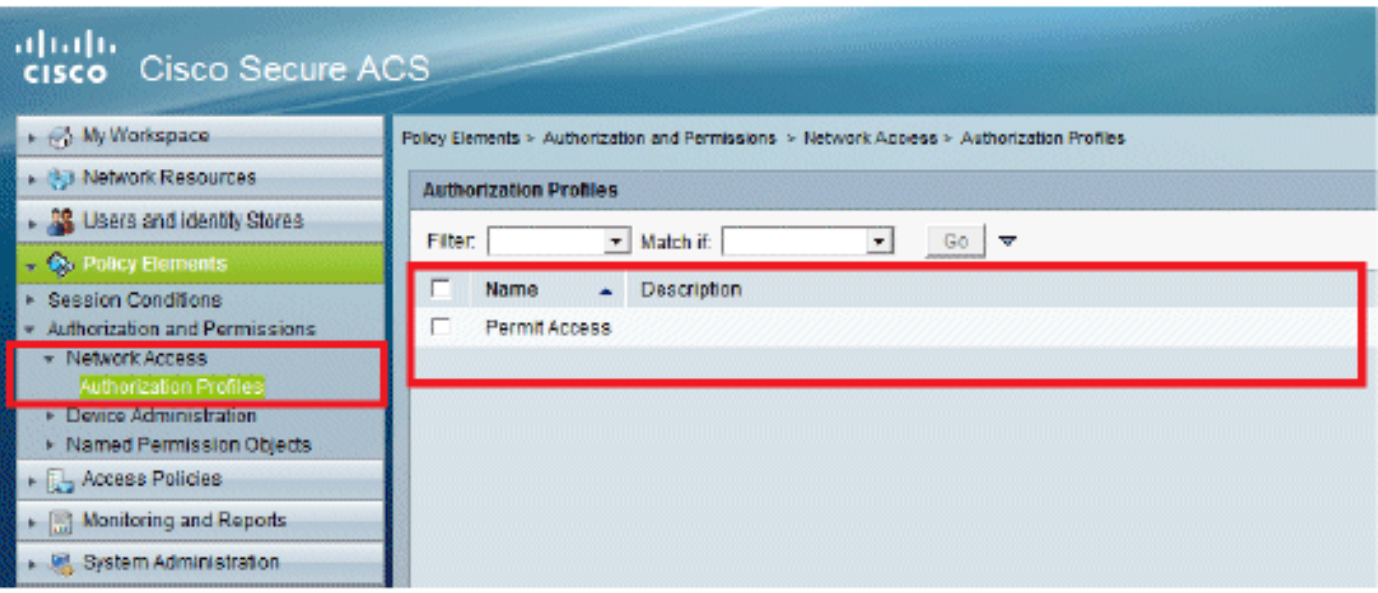

لوصولا تاسايس قيبطت

يف لوصولا طاقنل مدختست ةقداصم ةقيرطك FAST-EAP ديدحتب موقتس ،مسقلا اذه يف تاوطخلا ىلإ ادانتسا دعاوق ءاشنإب كلذ دعب موقتس .ةقداصملل Lightweight عضولا .ةقباسلا

:ةيلاتلا تاوطخلا لمكأ

ىلإ يضارتفالا لوصولا<لوصولا تامدخ<لوصولا تاسايس ىلإ لقتنا 1. ."ةكبشلا ىلإ يضارتفالا لوصولا" :ريرحت<ةكبشلا

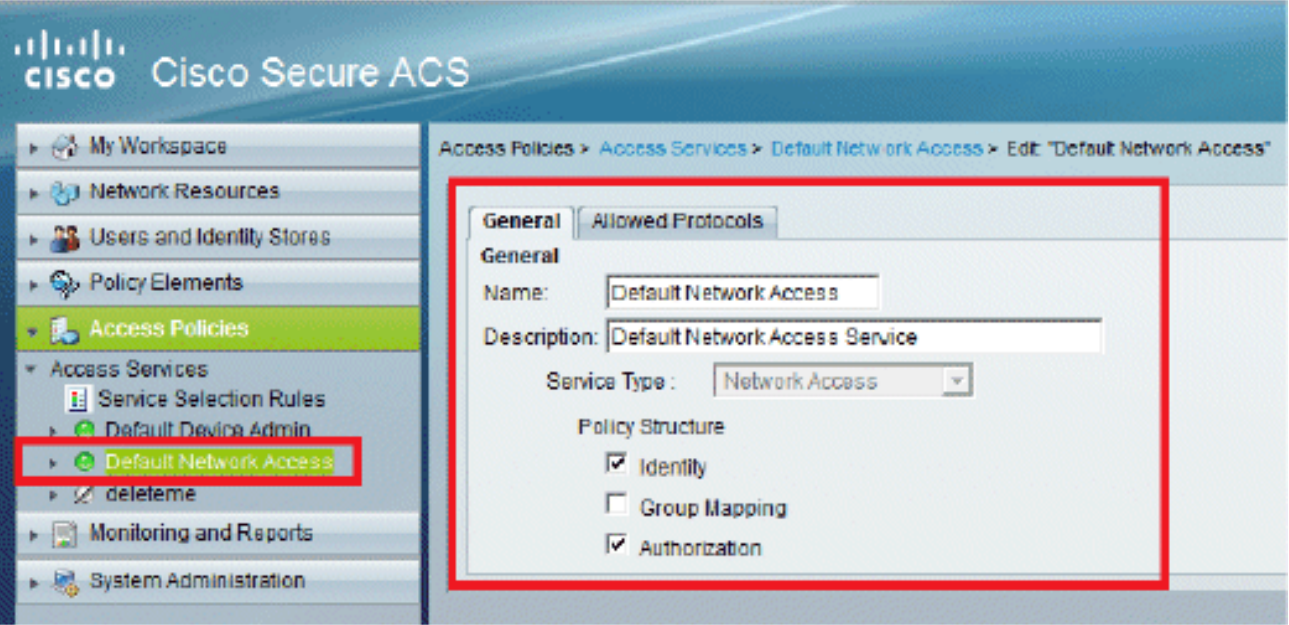

.2.لوهجم قاطنلا لخاد PAC ديوزتو FAST-EAP نيكمت نم دكأت

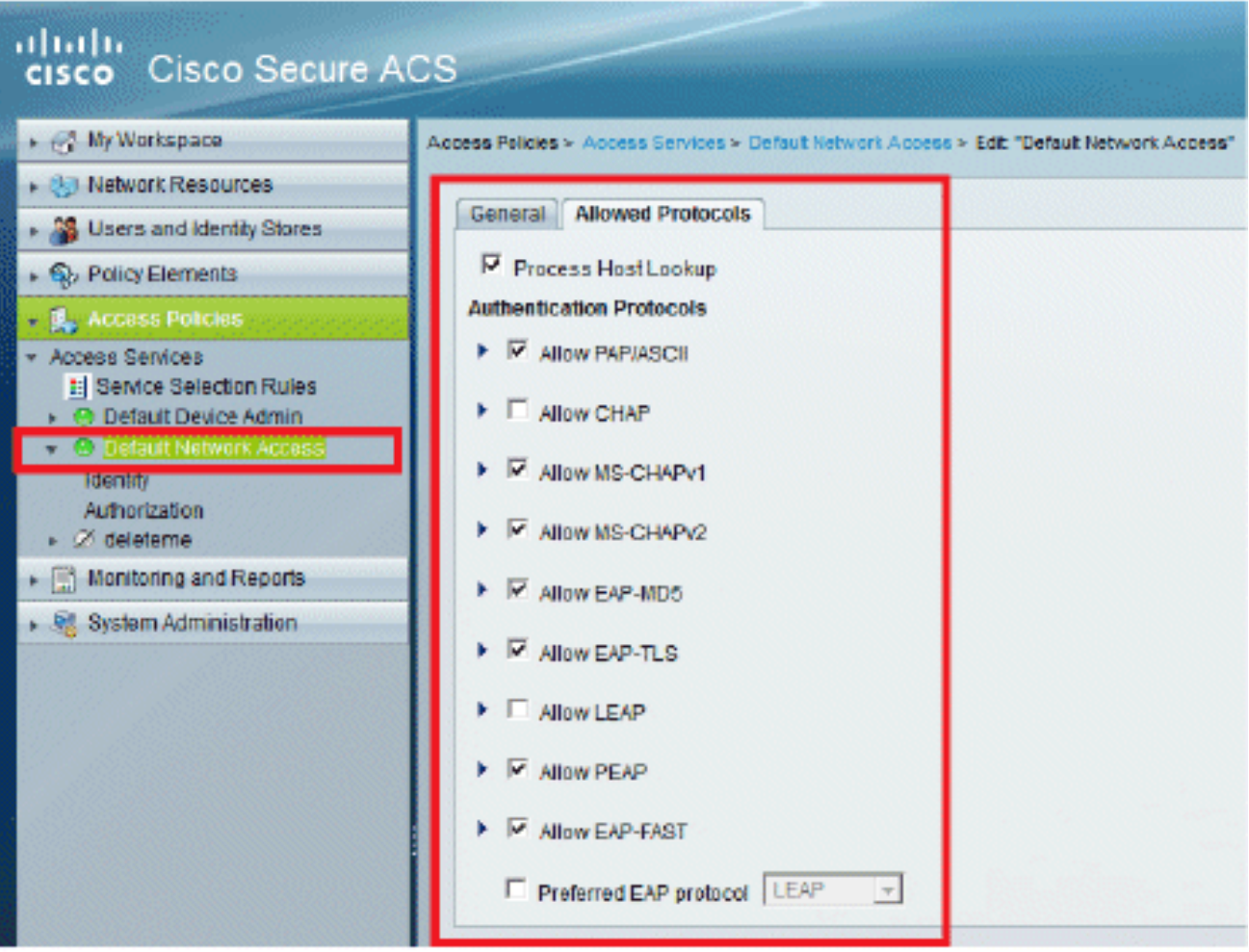

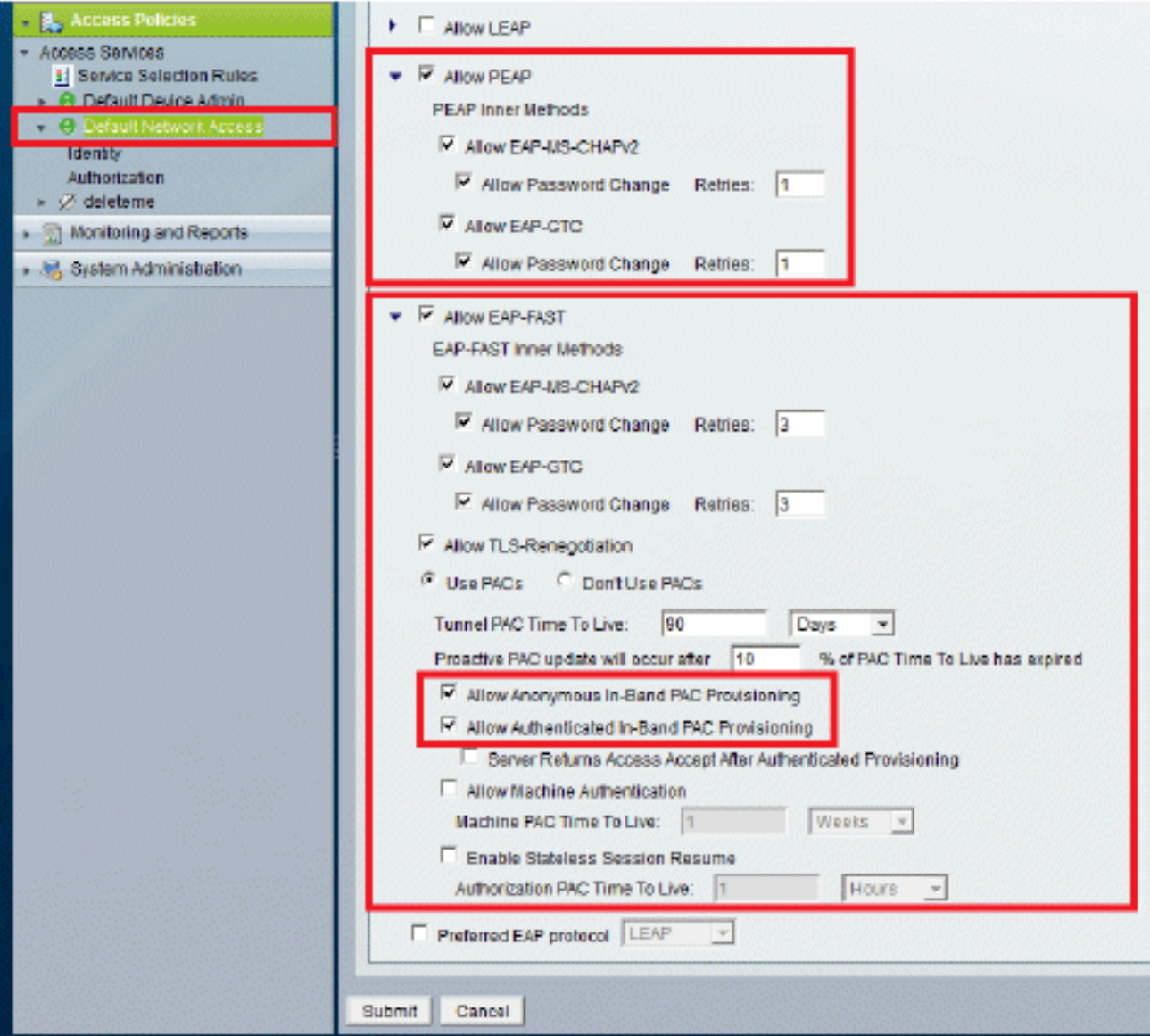

.3.لاسرإ ىلع رقنا

.4نيمدختسمل| مرختسأ ،ل|ثمل| اذه يف .اهديدحتب تمق يتال| ةيوهل| ةعومجم نم قـقحت<br>تارييءغتل| ظفحاو (ACS ىلع مؤاشنإ مت يذل|و) نييلخادل|

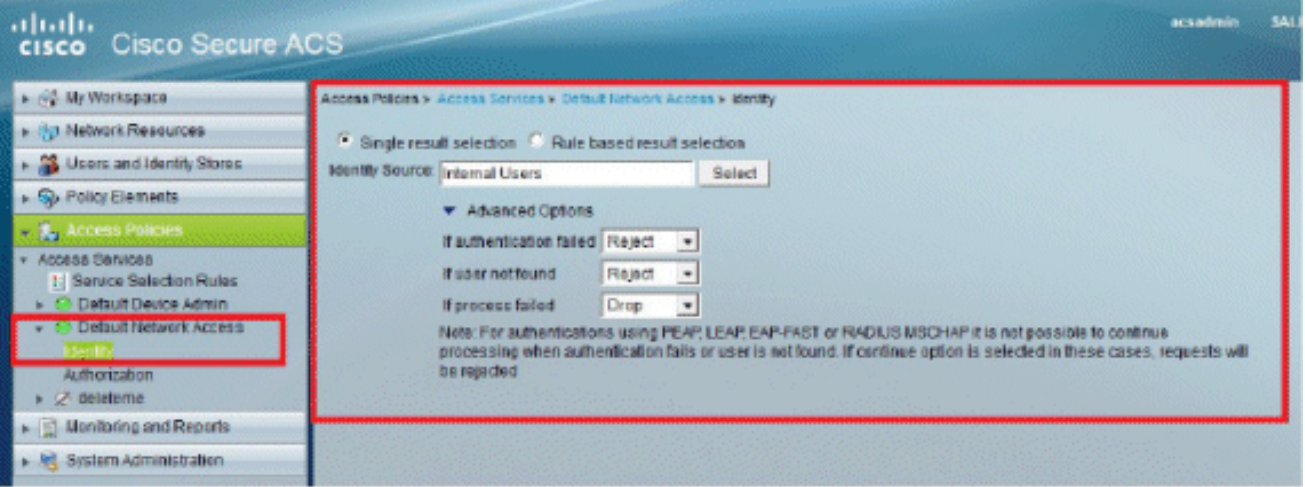

.5ىلإ ي ضارتفالI لوصولا<لوصولI تامدخ<لوصولI تاسايس ىلإ لقتنا .ضيوفتلا فيرعت فلم نم ققحتلل ضيوفتلا<ةكبشلا

يأو ةكبشلا ىلإ لوصولا مدختسمل حيتتس طورش يأ تحت صيصختلا كنكمي ةيلباقلا هذه رفوتت الو .هيلع ةقداصملا درجمب هريرمتتس (تامس) ليوخت فيصوت ،لوكوتوربلا ،زاهجلا عون ،عقوملا ديدحت متي ،لاثملا اذه يف .x5. ACS يف الإ ليدعتلل .EAP ةقداصم بولسأو ،ةيوهلا ةعومجم

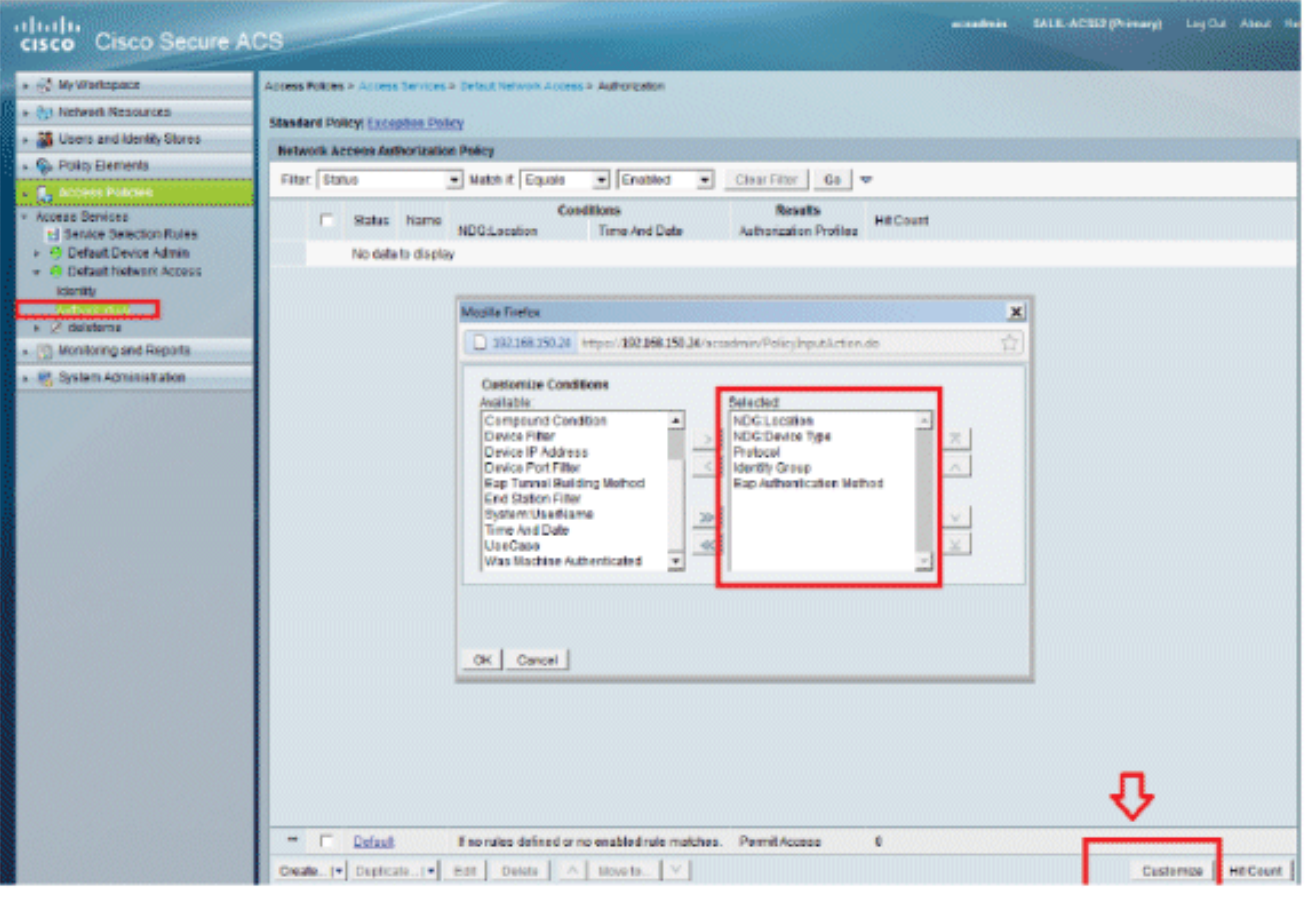

.6.تارييغتلا ظفحا مث ،قفاوم قوف رقنا

.7حامسلا مټي ،دعاوق يا فـيرعت مټي مل اذإ .ةدعاق ءاشنإ يف ةيلاتلا ةوطخلا لثمټت .طورش يأ نود Lightweight عضولا يف لوصولا طاقن لوصوب

.8."LAP يمدختسم" ةعومجم يف نيمدختسملل ةدعاقلا هذه -1.ةدعاقلا < ءاشنإ قوف رقنا

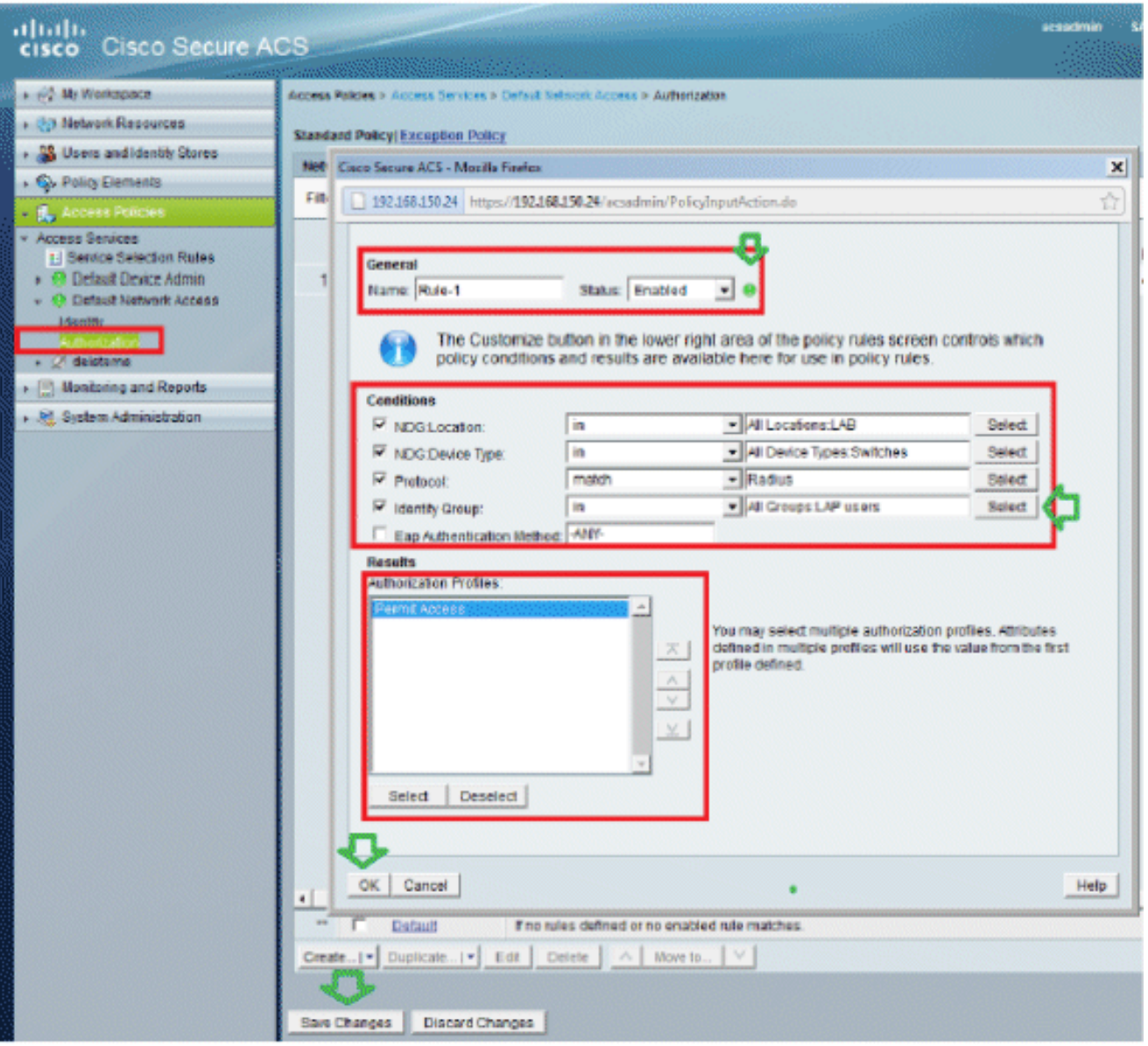

.9عم نوقباطتي ال نيذل انيمدختسمل اضفر ديرت تنك اذإ .تاريءغتل ظفح قوف رقن ا ."لوصول| ضفُر" لوقت ل ةيُضَّارتفَال| ةدعاقل| ري رحتب مق ،طورشَل|

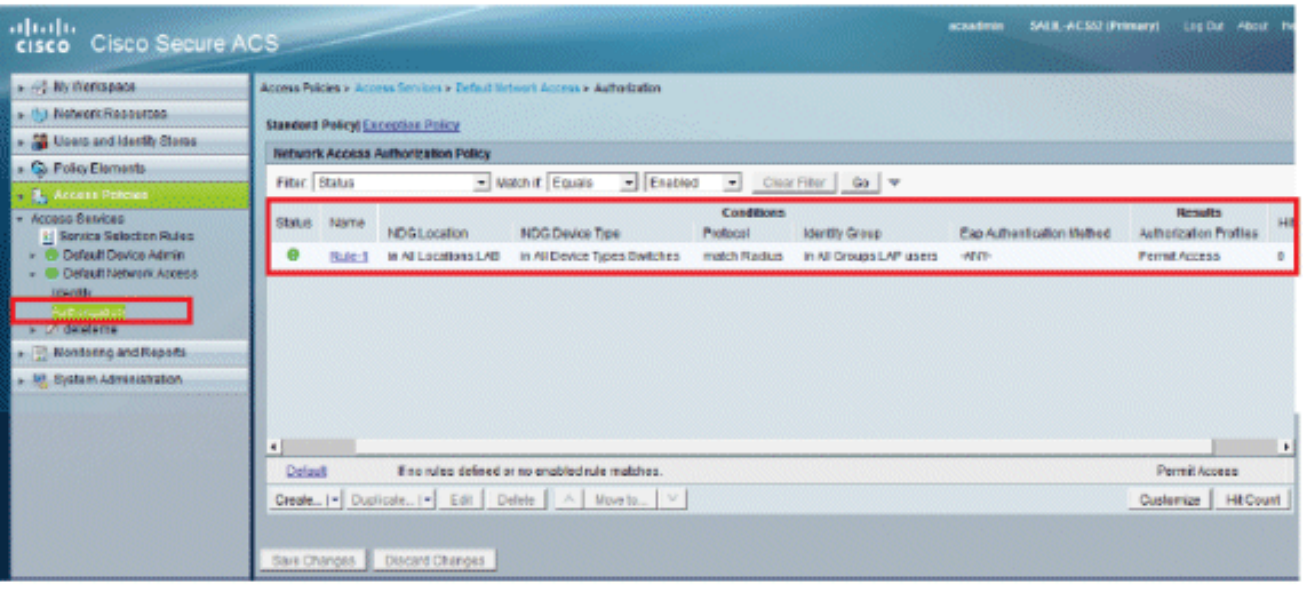

.10نيوكتال ةحفصلا هذه مردختسا. ةمردخلا ديدحت دعاوق ديدحت يف ةريخالا ةوطخلا لثمتت تابلطلا ىلع اهقي بطت متيس يتلا ةمدخلا ديدحتل دعاوق ىلإ دنتسم وأ طيسب جهن :لاثملا ليبس ىلع .ةدراولا

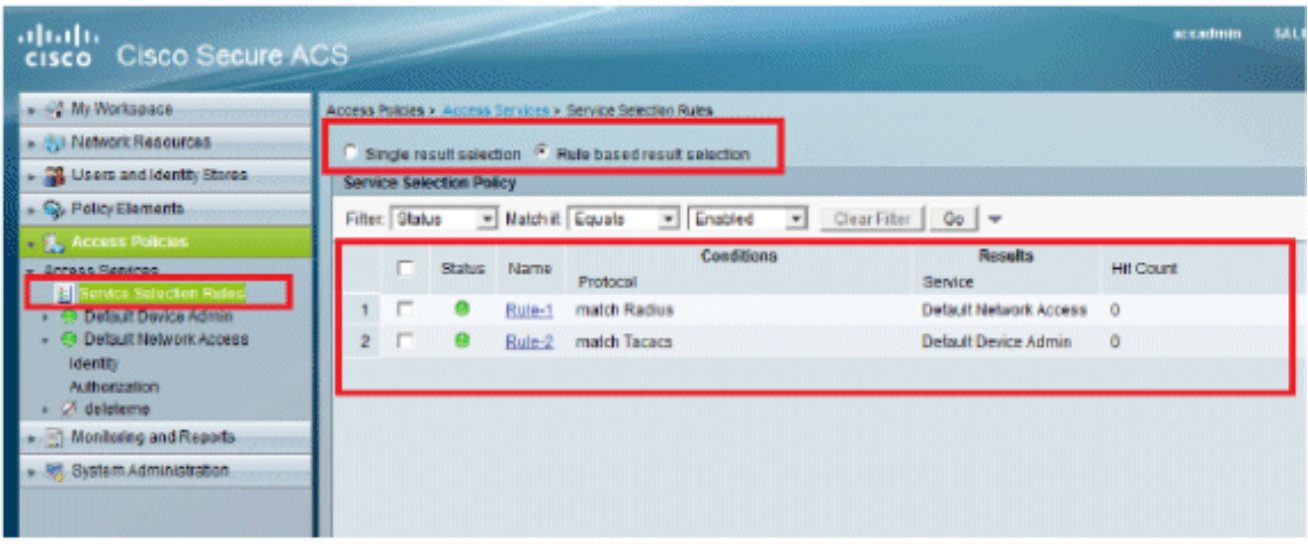

# ةحصلا نم ققحتلا

نم تعنم رورم ةكرح x802.1 ادعام رورم ةكرحلا لك ،ءانيم حاتفملا ىلع تنكم نوكي x802.1 نإ ام رصنع ىلإ لءفالاب اهليجست مت يتالاو ،(LAP) لوصولI ةطقن لصف متي .ءانيملI لالخ الإ رورملاب ىرخألا رورملا ةكرحل حمسي ال .(WLC (ةيكلساللا ةيلحملا ةكبشلا يف مكحتلا Lightweight عضولا يف لوصولا ةطقنل حجانلا ليجستلا ريشي .ةحجانلا x802.1 ةقداصم دعب ىلع x802.1x رايعم نيكمت دعب (WLC) ةيكلساللI ةيلحملI ةكبشلI يف مكحتلI رصنء ىلإ .(Lightweight (LAP لوصولا ةطقن ةقداصم حاجن ي لإ لوحمل ا $\Box$ 

:AP مكحت ةدحو

#### <#root>

\*Jan 29 09:10:24.048: %DTLS-5-SEND\_ALERT: Send FATAL : Close notify Alert to 192.168.75.44:5246 \*Jan 29 09:10:27.049: %DTLS-5-SEND\_ALERT: Send FATAL : Close notify Alert to 192.168.75.44:5247

*!--- AP disconnects upon adding dot1x information in the gig0/11.*

\*Jan 29 09:10:30.104: %WIDS-5-DISABLED: IDS Signature is removed and disabled. \*Jan 29 09:10:30.107: %CAPWAP-5-CHANGED: CAPWAP changed state to DISCOVERY \*Jan 29 09:10:30.107: %CAPWAP-5-CHANGED: CAPWAP changed state to DISCOVERY \*Jan 29 09:10:30.176: %LINK-5-CHANGED: Interface Dot11Radio0, changed state to administratively down \*Jan 29 09:10:30.176: %LINK-5-CHANGED: Interface Dot11Radio1, changed state to administratively down \*Jan 29 09:10:30.186: %LINK-5-CHANGED: Interface Dot11Radio0, changed state to reset \*Jan 29 09:10:30.201: %LINK-3-UPDOWN: Interface Dot11Radio1, changed state to up \*Jan 29 09:10:30.211: %LINK-3-UPDOWN: Interface Dot11Radio0, changed state to up \*Jan 29 09:10:30.220: %LINK-5-CHANGED: Interface Dot11Radio1, changed state to reset Translating "CISCO-CAPWAP-CONTROLLER"...domain server (192.168.150.25) \*Jan 29 09:10:36.203: status of voice\_diag\_test from WLC is false

\*Jan 29 09:11:05.927: %DOTIX\_SHIM-6-AUTH\_OK: Interface GigabitEthernet0\_authenticated [EAP-FAST] \*Jan 29

*!--- Authentication is successful and the AP gets an IP.*

Translating "CISCO-CAPWAP-CONTROLLER.Wlab"...domain server (192.168.150.25) \*Jan 29 09:11:37.000: %CAPWAP-5-DTLSREQSEND: DTLS connection request sent peer\_ip: 192.168.75.44 peer\_port: 5246 \*Jan 29 09:11:37.000: %CAPWAP-5-CHANGED: CAPWAP changed state to \*Jan 29 09:11:37.575: %CAPWAP-5-DTLSREQSUCC: DTLS connection created successfully peer\_ip: 192.168.75.44 peer\_port: 5246 \*Jan 29 09:11:37.578: %CAPWAP-5-SENDJOIN: sending Join Request to 192.168.75.44 **\*Jan 29 09:11:37.578: %CAPWAP-5-CHANGED: CAPWAP changed state to JOIN** \*Jan 29 09:11:37.748: %CAPWAP-5-CHANGED: CAPWAP chan wmmAC status is FALSE aed state to CFG \*Jan 29 09:11:38.890: %LINK-3-UPDOWN: Interface Dot11Radio0, changed state to down \*Jan 29 09:11:38.900: %LINK-5-CHANGED: Interface Dot11Radio0, changed state to reset \*Jan 29 09:11:38.900: %CAPWAP-5-CHANGED: CAPWAP changed state to UP \*Jan 29 09:11:38.956: %CAPWAP-5-JOINEDCONTROLLER: AP has joined controller 5508-3 \*Jan 29 09:11:39.013: %CAPWAP-5-DATA\_DTLS\_START: Starting Data DTLS handshake. Wireless client traffic will be blocked until DTLS tunnel is established. \*Jan 29 09:11:39.013: %LINK-3-UPDOWN: Interface Dot11Radio0, changed state to up \*Jan 29 09:11:39.016: %LWAPP-3-CLIENTEVENTLOG: SSID goa added to the slot[0] \*Jan 29 09:11:39.028: %LINK-3-UPDOWN: Interface Dot11Radio1, changed state to down \*Jan 29 09:11:39.038: %LINK-5-CHANGED: Interface Dot11Radio1, changed state to reset \*Jan 29 09:11:39.054: %LINK-3-UPDOWN: Interface Dot11Radio1, changed state to up \*Jan 29 09:11:39.060: %LINK-3-UPDOWN: Interface Dot11Radio0, changed state to down \*Jan 29 09:11:39.069: %LINK-5-CHANGED: Interface Dot11Radio0, changed state to reset \*Jan 29 09:11:39.085: %LINK-3-UPDOWN: Interface Dot11Radio0, changed state to up \*Jan 29 09:11:39.135: %LWAPP-3-CLIENTEVENTLOG: SSID goa added to the slot[1]DTLS keys are plumbed successfully. \*Jan 29 09:11:39.151: %CAPWAP-5-DATA\_DTLS\_ESTABLISHED: Data DTLS tunnel established. \*Jan 29 09:11:39.161: %WIDS-5-ENABLED: IDS Signature is loaded and enabled *!--- AP joins the 5508-3 WLC.*

:ACS تالجس

:لوصولا تارم ددع ضرع 1.

ددع ثيدحت نم دكأتف ،ةقداصملا نم ةقيقد 15 لالخ تالجسلا صحفب موقت تنك اذإ .تاطغض دادعت بيوبت ةمالع كيدل لفسألا يف ،ةحفصلا سفن يف .لوصولا تارم

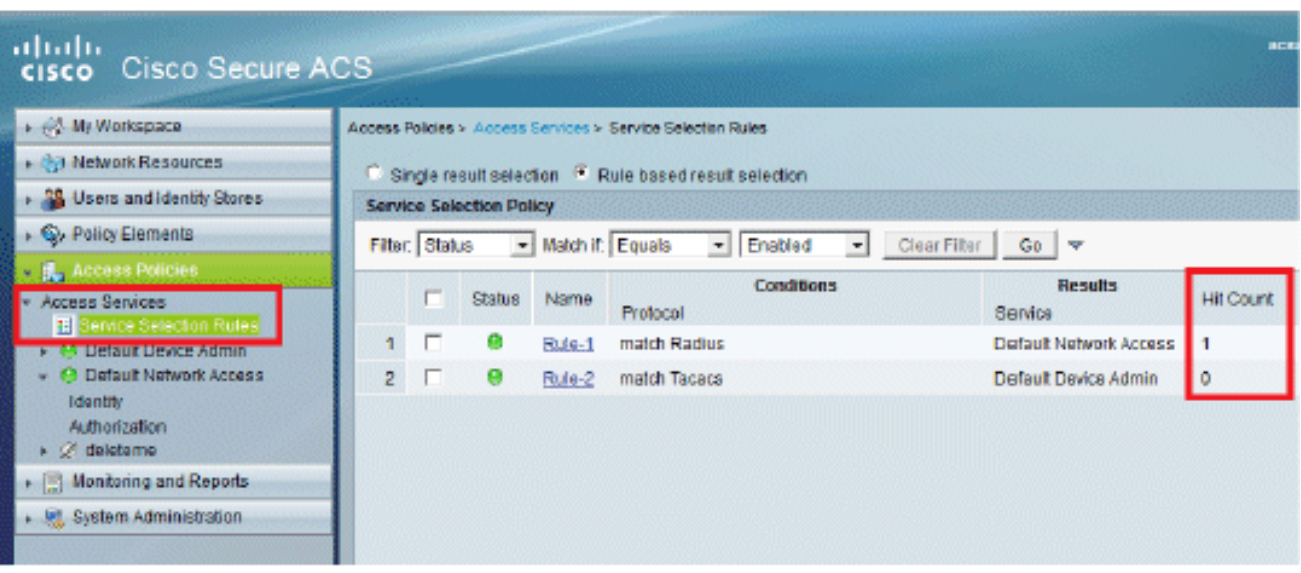

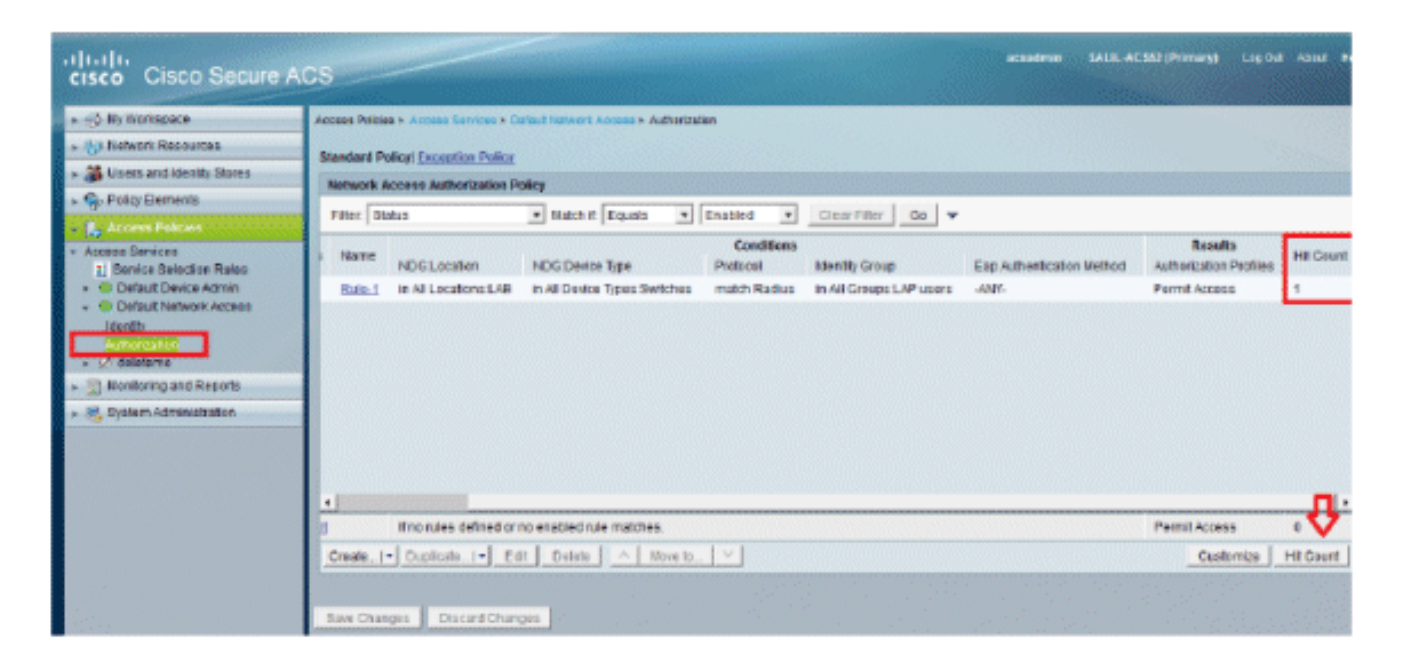

RADIUS- ةقداصم قوف رقنا .ديدج ةقثبنم ةذفان رهظيو Reports and monitore ةقطقط 2. مت يتلا ةمدخلا ديدحت ةدعاق نم ققحتلل Details قوف رقنلا اضيأ كنكمي .مويلا- .اهقيبطت

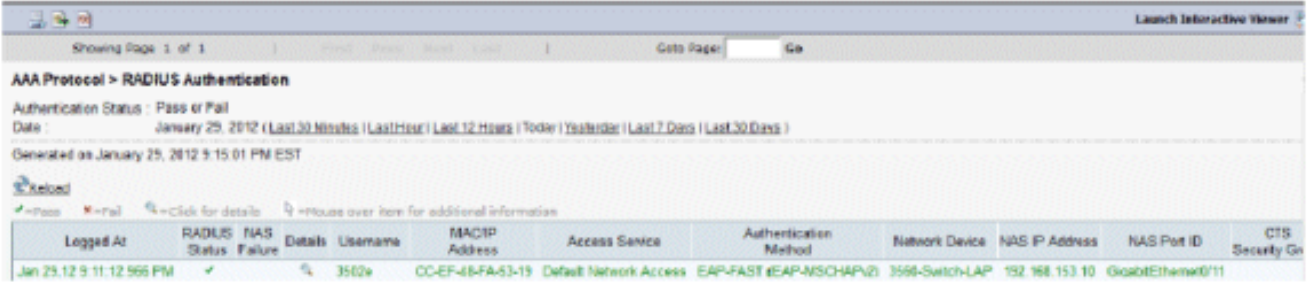

# اهحالصإو ءاطخألا فاشكتسا

.نيوكتلا اذهل اهحالصإو ءاطخألا فاشكتسال ةددحم تامولعم اًيلاح رفوتت ال

# ةلص تاذ تامولعم

- [Cisco نم نمآلا لوصولا يف مكحتلا ماظن](//www.cisco.com/en/US/products/ps9911/index.html?referring_site=bodynav)
- [Systems Cisco تادنتسملاو ينقتلا معدلا](//www.cisco.com/cisco/web/support/index.html?referring_site=bodynav)

ةمجرتلا هذه لوح

ةيل المادة الله من الناساب دنت ساب دنت مادينين تان تون تان ال ملابات أولان أعيمته من معت $\cup$  معدد عامل من من ميدة تاريما $\cup$ والم ميدين في عيمرية أن على مي امك ققيقا الأفال المعان المعالم في الأقال في الأفاق التي توكير المالم الما Cisco يلخت .فرتحم مجرتم اهمدقي يتلا ةيفارتحالا ةمجرتلا عم لاحلا وه ىل| اًمئاد عوجرلاب يصوُتو تامجرتلl مذه ققد نع امتيلوئسم Systems ارامستناء انالانهاني إنهاني للسابلة طربة متوقيا.